# **PROPUESTAS DE ENSEÑANZA Y APRENDIZAJE DISEÑADAS PARA LA VIRTUALIDAD**

**Tema: Introducción y primeros pasos al diseño asistido y modelado 3D.**

## **Ciclo y Año: Ciclo Superior, 4to Año, "TÉCNICO EN EQUIPOS E INSTALACIONES ELECTROMECÁNICAS"**

## **Espacio curricular involucrado: DISEÑO ASISTIDO I**

#### **Fundamentación:**

El avance de las nuevas tecnologías de la información y la comunicación, nos llevan a la necesidad de la búsqueda de caminos alternativos, en cuanto a recursos de hardware y software.

El diseño asistido por computadora ha roto con el límite que nos imponía el papel y los medios de escritura convencionales. La necesidad de virtualizar piezas mecánicas, eléctricas, electrónicas y de construcción han impulsado el desarrollo de distintos tipos de software de diseño, 2D, 3D y de diseño paramétricos, los cuales, a su vez necesitan de procesadores potentes. El hardware debe acompañar esta demanda en la resolución de algoritmos y del manejo de vectores que en un simple dibujo se multiplican por millones y demandan gran espacio en memoria RAM y ROM. Evidentemente estos equipos tendrán un costo elevado y difícil de encontrarse al alcance de nuestro sistema educativo y de las familias a la que nuestros alumnos pertenecen.

ONSHAPE es una plataforma que nos permite en forma gratuita, crear, editar y exportar nuestros proyectos en 2D y 3D en forma gratuita. Esta opción que proponemos utiliza recursos de procesamiento digital y de memoria en los servidores de la web. De este modo necesitaremos, para nuestros proyectos solamente, una computadora, un navegador de internet y una conexión a la misma.

## **Sugerencias didácticas:**

**Comunicación con el docente:**

## **Plataforma Classroom /** <https://classroom.google.com/h>

## **Desarrollo:**

Luego de una breve introducción, se indica a los alumnos que ingresen a: [www.onshape.com](http://www.onshape.com/) aquí se les pide que vean el siguiente video que explica el proceso de registro.

**(Video1)** <https://www.youtube.com/watch?v=xvYnFBSUZ7g> Onshape, registro e inicio.

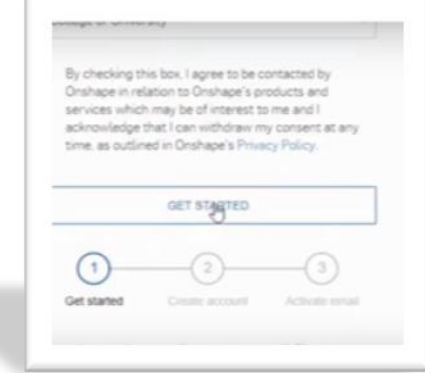

Una vez realizado el registro el video 2 les guiará en la configuración del espacio de trabajo y de las unidades de medida.

**(Video 2)** <https://www.youtube.com/watch?v=RpLkHVjjVsA> Configuración inicial / unidades

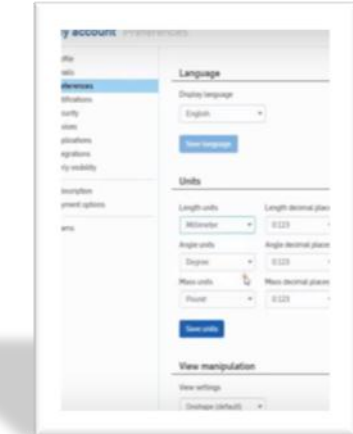

En el video 3 profundizarán en el reconocimiento del entorno de trabajo y en la confección de la primer figura.

**(Video 3)** [https://www.youtube.com/watch?v=U\\_8VqWBHo5c](https://www.youtube.com/watch?v=U_8VqWBHo5c) Creación de Documento / figura.

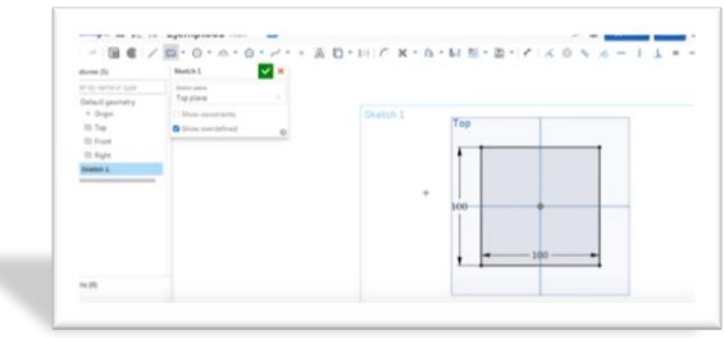

En el video 4 realizarán una figura básico y su proyección en 3D

**(Video 4)** <https://www.youtube.com/watch?v=amrbaYYfVbo> Figuras básicas / proyección de 2D a 3D.

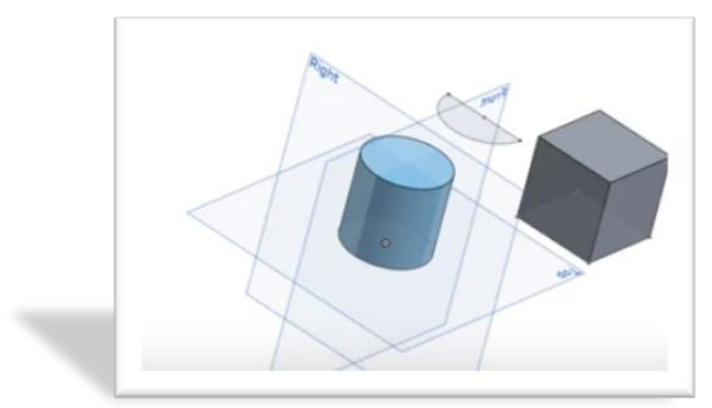

Finalmente en el 5° Video se analizará el concepto de restricción y el de Extrusión.

**(Video 5)** <https://www.youtube.com/watch?v=nPm85U0iZNI> Restricciones / Extrusión

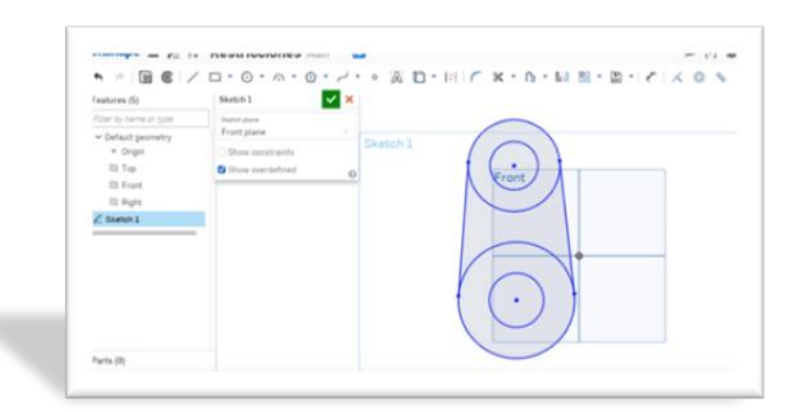

- $\checkmark$  Se pedirá a los alumnos que con la herramienta de texto coloquen en sus espacios de trabajo sus datos a fin de asegurar su autoría en dicha producción.
- $\checkmark$  De acuerdo a la finalidad que el docente desee dar a este trabajo será el formato en el que se exportará el mismo.
- $\checkmark$  Se sugiere que se suba cada trabajo con nombre, apellido, fecha y curso a la plataforma classroom.

## **Contenidos mínimos seleccionados por espacio curricular:**

 *INTRODUCCIÓN AL MANEJO DE SOFTWARE DE DISEÑO*  Funciones básicas y características.

#### *PERSONALIZACIÓN DEL ENTORNO DE TRABAJO*  Pantalla de trabajo. Introducción de órdenes. Teclas de función. Definir y selección de entidades u objetos. Menú de iconos.

- *PERSONALIZACIÓN DEL ENTORNO DE DIBUJO*  Inicio, organización y guardado de dibujos. Especificación de unidades y formatos de unidades. Utilización de coordenadas y de sistemas de coordenadas: absolutas, relativas o incrementales, cartesianas polares.
- *EJE TEMÁTICO: DIBUJO DE OBJETOS*  Dibujos geométricos, lineales, polilíneas, rectángulos y líneas múltiples, objetos curvos, círculos.

## **Capacidades a desarrollar:**

- Analizar la información existente en un gráfico, identificando la de mayor relevancia de acuerdo al destino de utilización.
- Realizar la esquematización de elementos, dispositivos y equipos mecánicos en dos dimensiones asistidas por computadora y de acuerdo con la normativa correspondiente.
- Aplicar los conocimientos adquiridos para realizar diseños y modelizaciones mediante el uso de software específico y de acuerdo con los procedimientos establecidos según norma.
- Sintetizar la información que se presenta en la representación gráfica, administrando aquella que es relevante.

#### **Cronograma:**

Entrega a la siguiente clase de recibir el trabajo.

#### **Recursos:**

Computadora/ internet/ Plataforma "ONSHAPE" Disponible en app para sistemas Android / IOS 11.0 (+)

#### **Bibliografía:**

Manual Onshape en español: [https://www.edu.xunta.gal/centros/cfrpontevedra/aulavirtual2/pluginfile.php/17184/mo](https://www.edu.xunta.gal/centros/cfrpontevedra/aulavirtual2/pluginfile.php/17184/mod_resource/content/1/Onshape.pdf) [d\\_resource/content/1/Onshape.pdf](https://www.edu.xunta.gal/centros/cfrpontevedra/aulavirtual2/pluginfile.php/17184/mod_resource/content/1/Onshape.pdf)

Para la presente propuesta pedagógica recomendamos descargar y ver el manual del usuario.